## **Exchange Server 2003 Installation**

Go to Microsoft.com and download Microsoft Exchange Server Deployment Tools.

The Microsoft Download Summary states:

Use Exchange Server Deployment tools and documentation to lead you through the entire Exchange Server 2003 installation or upgrade process. To ensure that all of the required tools and services are installed and running properly, it is recommended that you run Exchange 2003 Setup through the Exchange Server Deployment Tools. When you use Exchange Server Deployment Tools, you can run specific tools and utilities to verify that your organization is ready for the Exchange 2003 installation.

Note You must download the latest version of the Exchange Server Deployment Tools before you run them. To receive the latest version of the tools, follow the instructions in the Exchange Server Deployment Tools documentation.

How to install IIS Prerequisites for Exchange Server 2003 on Windows Server 2003

To install Active Directory, DNS Services and DHCP Server, use Configure Your Server Wizard and select Typical Configuration for First Server

How to Starting Exchange Server Deployment Tools

According to Microsft Tech Net - Exchange Tech Center:

After you start the tools and specify that you want to follow the process for New Exchange Server 2003 Installation, you are provided with a checklist detailing the following installation steps:

Verify that your organization meets the specified requirements.

Install and enable the Windows services required for Exchange

Run the DCDiag tool.

Run the NetDiag tool.

Run ForestPrep

Run DomainPrep

Run Exchange Setup

For more information about the DCDiag and NetDiag tools, refer to the Exchange Server Deployment Tools. It is recommended that you run the DCDiag and NetDiag tools on every server on which you plan to install Exchange Server 2003.

When you use Exchange Server Deployment Tools, you can run specific tools and utilities to verify that your organization is ready for the Exchange Server 2003 installation. If you do not want to run Exchange Server Deployment Tools, read the remaining sections in this topic for information about manually installing Exchange Server 2003.

Configuring the Windows Time Service

More Tasks Before Applying Exchange 2003 Service Packs

## Apply Exchange Server 2003 SP2

**Per Exchange server 2003 SP2 Release Notes:** Apply Hot fix from Knowlege Base Article 905214 before you install Sender-ID in your environment (**or instead apply Windows Server 2003 SP2** which includes the hotfix). These Release Notes State: **Required Sender-ID Hotfix** Make sure that you install the following hotfix before you install Sender-ID in your environment.

Before you enable Sender ID on Exchange 2003 SP2 server, make sure that you apply the Windows Server 2003 hotfix that is referenced in Microsoft Knowledge Base article 905214 [http://go.microsoft.com/fwlink/?linkid=3052&kbid=905214|Windows Server 2003 may stop responding when you enable Sender ID filtering on an SMTP virtual server in Exchange Server 2003 SP2]. Windows 2000 Server is in extended support mode only. Please contact your Microsoft account representative for information about obtaining the hotfix for Windows 2000 Server.

For more information about this same issue in Windows 2000 Server, see the Microsoft Knowledge Base article 909426, [http://go.microsoft.com/fwlink/?linkid=3052&kbid=909426|Windows 2000 Server may stop responding when you enable the Sender ID Filtering setting on an SMTP virtual server in Exchange Server 2003 SP2].

From:

https://installconfig.com/ - Install Config Wiki

Permanent link:

https://installconfig.com/doku.php?id=wiki:exchange server 2003 installation

Last update: 2017/11/06 04:24

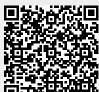

https://installconfig.com/ Printed on 2024/04/29 16:41